# DESIGN AND DEVELOPMENT OF A WEB BASED APPLICATION FOR SMART HOUSE RENT MANAGEMENT SYSTEM

BY

Md. Rasel
ID: 152 – 15 – 5548
AND
Md. Shazzad Hossain
ID: 152 – 15 – 5572

This Report Presented in Partial Fulfillment of the Requirements for the Degree of Bachelor of Science in Computer Science and Engineering

#### **Supervised By**

#### Ms. Afsara Tasneem Misha

Lecturer
Department of CSE
Daffodil International University

Co-Supervised By

Mr. Abdus Sattar
Assistant Professor
Department of CSE
Daffodil International University

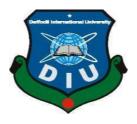

# DAFFODIL INTERNATIONAL UNIVERSITY DHAKA, BANGLADESH APRIL, 2019

#### **APPROVAL**

This Project/internship titled "Design and Development of a Web Base Application For Smart House Rent Managment System", submitted by Md. Rasel, ID No: 152-15-5548 and Md. Shazzad Hossain, ID No: 152-15-5572 to the Department of Computer Science and Engineering, Daffodil International University has been accepted as satisfactory for the some fulfillment of the requirements for the degree of B.Sc. in Computer Science and Engineering and approved as to its style and contents. The presentation has been held on 02-May-2019.

### **BOARD OF EXAMINERS**

Dr. Syed Akhter Hossain Professor and Head

Department of Computer Science and Engineering Faculty of Science & Information Technology Daffodil International University

Chairman

Dr. Md. Ismail Jabiullah

**Professor** 

Department of Computer Science and Engineering Faculty of Science & Information Technology Daffodil International University Internal Examiner

Dr. Sheak Rashed Haider Noori

Associate Professor & Associate Head

Department of Computer Science and Engineering Faculty of Science & Information Technology Daffodil International University

**Internal Examiner** 

gaddarr

Dr. Md. Saddam Hossain Mukta

Assistant Professor

Department of Computer Science and Engineering United International University.

**External Examiner** 

#### DECLARATION

We hereby declare that, this project has been done by us under the supervision of Ms. Afsara Tasneem Misha, Lecturer of CSE Department, and Daffodil International University. We also declare that neither this project nor any part of this project has been submitted elsewhere for award of any degree or diploma.

Supervised by:

Ms. Afsara Tasneem Misha

Lecturer

Department of CSE

Daffodil International University

Co-Supervised by:

Mr. Abdus Sattar Assistant Professor

Department of CSE

Daffodil International University

Submitted by:

Md. Rasel

ID: 152-15-5548

Department of CSE

Daffodil International University

Shazzad Md. Shazzad Hossain

ID: 152-15-5572

Department of CSE

Daffodil International University

#### **ACKNOWLEDGEMENT**

First of all we publish our heartiest thanks and gratefulness to almighty God for His heavenly benison makes us possible to complete the final year project/internship successfully.

We are really thankful and wish our profound our liability to Ms. Afsara Tasneem Misha Lecturer, Department of CSE, Daffodil International University, and Dhaka. Profound Knowledge & sharpened interest of our supervisor in the field of "Web Design and Development project" to carry out this our project. His ceaseless patience, scholastic guidance, continual inspiration and energetic supervision, formative criticism, valuable counsel, reading many inferior draft and correcting them at all stage have made it possible to complete this project.

We would like to express our sincere gratitude to **Prof. Dr. Syed Akhter Hossain and Head, Department of CSE**, for his kind of help to finish our project and also to other faculty member and the staff of CSE department of Daffodil International University.

We would like to thank our whole course mate in Daffodil International University, who took part in this discuss while completing the course work. Finally, we must acknowledge with due to respect the constant support and patients of our parents.

#### **ABSTRACT**

In this project, we will share our house rent management system and also given an idea of our house rent management system. This house rent management system is the best time saving online web application which give very much benefit to Owners and also User's (customers). The house rent management system is based on the house Owners and users (Customers) and also admin, where Admin can add Owners and fix the house rent date. The Owner can update the user's info and Owner can add, edit, delete the user, to-let, fix the paying date, payment history and also can send the message to users. The user can view all information and send the message to the Owner also. The house rent management system is best suitable the owners because of time save, smart online application, the easy online to-lets system etc. The house rent management system is the best application in the city place. The customer contacts an easily search for a suitable place of the house. This System is saving time also. The house rent management system is used to easily identify a suitable place in save time, cost also. The house rent management system is the best way to search the house to-let online system

# **TABLE OF CONTENTS**

| CO   | NTENS                               | PAGE |
|------|-------------------------------------|------|
| Boar | d of examiners                      | i    |
| Decl | aration                             | ii   |
| Ackı | nowledgements                       | iii  |
| Abst | iv                                  |      |
| CH   | APTER                               |      |
| CH   | APTER 1: INTRODUCTION               | 1-3  |
| 1.1  | Introduction                        | 1    |
| 1.2  | Motivation                          | 1    |
| 1.3  | Objectives                          | 1    |
| 1.4  | Expected Outcome                    | 2    |
| 1.5  | Report Layout                       | 3    |
| CH   | APTER 2: BACKGROUND                 | 4-6  |
| 2.1  | Introduction                        | 4    |
| 2.2  | Related Works                       | 4    |
| 2.3  | Comparative Studies                 | 4    |
| 2.4  | Scope of the Problem                | 5    |
| 2.5  | Challenges                          | 6    |
| CH   | APTER 3: REQUIREMENT SPECIFICATION  | 7-10 |
| 3.1  | Business Process Modeling           | 7    |
| 3.2  | Requirement Collection and Analysis | 8    |
| 3.3  | Use Case Modeling and Description   | 9    |
| 3.4  | Design Requirements                 | 10   |

| CH  | APTER 4: DESIGN SPECIFICATION            | 11-17 |
|-----|------------------------------------------|-------|
| 4.1 | Front-end Design                         | 11-13 |
| 4.2 | Back-end Design                          | 14    |
| 4.3 | Interaction Design and UX                | 15    |
| 4.4 | Implementation Requirements              | 16-17 |
| CH  | APTER 5: IMPLEMENTATION AND TESTING      | 18-26 |
| 5.1 | Implementation of Database               | 18-20 |
| 5.2 | Implementation of Front-end Design       | 20    |
| 5.3 | Implementation of Interactions           | 21    |
| 5.4 | Testing Implementation                   | 21    |
| 5.5 | Database Server and Administration Tools | 22    |
| 5.6 | Test Results and Reports                 | 23    |
| 5.7 | Home page of this system                 | 23-26 |
| СН  | APTER 6: CONCLUSION AND FUTURE SCOPE     | 27-28 |
| 6.1 | Discussion and Conclusion                | 27    |
| 6.2 | Scope for Further Developments           | 28    |
| APP | ENDIX                                    | 29-30 |
| REF | ERENCES                                  | 31    |

# LIST OF FIGURES

| FIGURES                                        | PAGE NO |
|------------------------------------------------|---------|
| Figure 3.1 House Rent processing model.        | 7       |
| Figure 3.2 The use case diagram of our system. | 9       |
| Figure 4.2 Home page in desktop.               | 10      |
| Figure 4.3 Login page in desktop.              | 11      |
| Figure 4.1 Admin and Owner dashboard.          | 13      |
| Figure 5.1 Database of all table               | 15      |
| Figure 5.2 Database of massage table           | 16      |
| Figure 5.3 Database of To-lets table.          | 16      |
| Figure 5.4 Database visitor table              | 17      |
| Figure 5.5 Home page                           | 21      |
| Figure 5.6 Owner part                          | 21      |
| Figure 5.7 Renter part                         | 22      |
| Figure 5.8 Admin part                          | 22      |
| Figure 5.9 Footer                              | 23      |
| Figure 5.10 Header                             | 23      |

# LIST OF TABLES

| TABLE                            | PAGE NO |
|----------------------------------|---------|
| Table 5.4 Testing Implementation | 21      |

#### CHAPTER 1

#### INTRODUCTION

#### 1.0 Introduction

The house rent management has become an important factor in modern society therefore the need to have a house rent management system. This project online house rent Information System keeping all these things in mind provides a total solution to the field of the house rental and also provide the easy online web application for to-lets. Online house rent management system is a web-based Application. In this application, people can view the to-let and know about its facilities of this system and also all Owners, user know the safe smart online system.

#### 1.1 Motivation

At this time most of our country house rent management system the people search the online house rent manually because of every people want to carry easy life on that stage. Most of the people are used to the internet. They do not get the user-friendly house rental management system for rent of all kind of house. We are introducing our new system "House Rent Management System". The best reason is to avoid crime. To keep correct information about every person. The reason is to make a safe and secure lifestyle. Smooth billing system and easy to-let system for all Owners. If we think a society where have 50 houses with 50 owners. Each house lives many people who came from different areas.to keep all the correct information about each person is very important to avoid any kind of violation.

#### 1.2 Objectives

- Strong database.
- To get information about a specific person in case emergency situation.
- To ensure the security of the house.
- To maintains a good relationship between house owners & tenant
- To easily find out any people in this area.
- To ensure the secure to-lets system
- We hope that using this system people will be benefited etc.

# 1.3 Expected Outcome

| Best outcome Crime reduces from society.                   |
|------------------------------------------------------------|
| Ensure the security of the house.                          |
| Find out Easily owner house rent income report.            |
| The correct information about every person.                |
| The good relationship between house owners & tenant.       |
| As owner monthly & yearly income report                    |
| Ensure the professional high-quality to-let system         |
| Easily find out who tenant don't pay under the death line. |

Mainly we are ensure the professional high-quality and strong security online base web house rent management system and also correct information of every person & easy online to-let system.

#### 1.4 Report Layout

#### **Chapter 1: Introduction**

In this chapter, we have discussed the motivation, objectives and also the expected outcome of our project. The later followed by the report layout.

#### Chapter 2: Background

In this chapter, we have conversation about the background situation of the project and also talk about the related work, compare to other candidate systems, the scope of the problem and also challenges of the project.

#### **Chapter 3: Requirement Specification**

In this chapter, we were given an idea about the requirements like the process of modeling, the requirement collection and analysis, the use case model of the project system and their description, the logical relational database model and the design requirements.

#### **Chapter 4: Design Specification**

In this chapter, we will be given an idea all of the designs of our project front end and back end design, interaction design and also the implementation requirements.

#### **Chapter 5: Implementation and Testing**

In this chapter, we will share the implementation of the database, front-end designs, interactions and the test results of the project.

#### **Chapter 6: Conclusion and Future Scope**

In this chapter, we will discuss about the conclusion and the scope for further developments which very much derive of the project

#### **CHAPTER 2**

#### **BACKGROUND**

#### 2.0 Introduction

House rent management system for useful and efficient rent management of the houses. This an absolutely and fantastic house rent management system for house owners and also user's. It is suitable for any kind of houses for rent and to-lets. Owner will no longer have a difficult time searching through massive book registers trying to update their renter details but instead are submitted with an intuitional management fascia that gives them and clear-sightedness about their renter and houses. With this system you can; List all the houses you have Add, remove, add to-let, renter generate monthly invoices for your renter collect rent from your renter view payment statistics and easily tell which renter have paid, not paid and have balances.

#### 2.1 Related Works

In this system, you can make a lot of informed decisions while managing your rental houses and also you can send the message to any owner's and users. It's a fantastic professional house rent management system. We make sure the premium performance and high-quality database and also easy to use for all owner and renter of this area. We have ensure the top security house rent management system.

#### 2.2 Comparative Studies

Our implemented rent management website application is different from the existing house rent management system website. Where every user can send the message, view payment history, view the profile for any time. Every Owner can add renter, delete, update, add to-let any time. The house rent system maintenance is easier for users and also owner. It is not delay it is process it is very faster system and user friendly. Users easily registration and create her/his profile, login, post ads. This online rental system make sure any kind of rent equipment also customer would be able to easily find or choose rent information.

#### 2.3 Scope of the Problem

- It is an open platform where all users can send the message, view profile and also easy to the payment system.
- Admin can add the Owner's and set the payment date
- Owners can add renter, delete, update, view the payment history and also add the to-let easily.
- Users can easily create an account and log in then they can get access.

#### 2.4 Challenges

There is no work subsist without challenge. Likewise, in our project we have also faced some challenges. First of all, we are trying to create this system with admin, owner user inspiration provision so we have to complete the house rent management system with full fill of user's requirement and it's a very challenging for us. Though, our website application is accessible renter based. Bangladesh is a developing country. This Challenge seeks to identify user-centered technologies that can raise user operation by discretely monitoring and analyzing activity in the home. In this case my user informs to me he when face any problem or he want to get new Services. Our main challenge is make sure the all information owner and user and also to-let user. Ensure the all to-let info maintained and big challenge is payment method.

In this web application system (house rent management system) our big challenge is payment method and make sure all of the information owner, user (customer) and also other user's. Another challenges is difficult to maintain of all system. This system have another challenges is many user access to at a time. We will pursue how to solve or we will provide solution of the problem. We want to know our owner and user really needed to do. We will refer to our services throughout the rest our services. Here is the given below some challenges.

- Make sure the strong database
- Management is difficult
- Ensure the all information owner and user and also to-let customers
- Publicity
- Payment method,
- Manny user access at a time
- Admin has to define users can get access or not.
- O Admin maintain the whole database and save to unauthorized access

#### **CHAPTER 3**

# REQUIREMENT SPECIFICATION

#### 3.0 House Rent Management Information Process Modeling

In our house rent management project, we have made a processing model. By that we can understand all the process of our house rent management system. Here is the given below

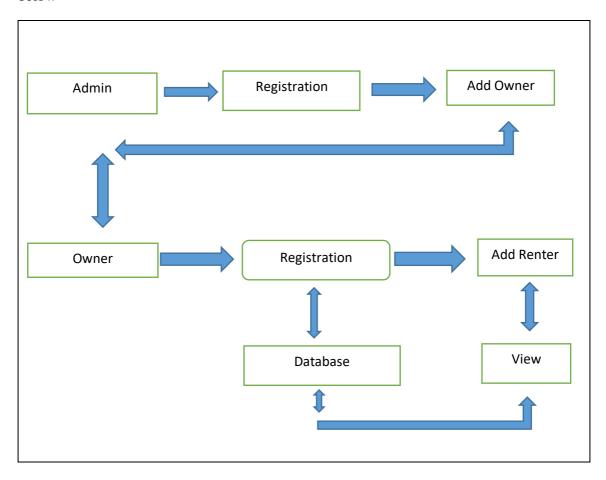

Figure 3.0: House Rent processing model

#### 3.1 Requirement Collection & Analysis

There are some basic and very important requirements collected during the implementation of the application and also in the data collection. Here is the given below.

- Specify the users to send massage separately.
- Needed to create the account for login like-owner and renter.
- Needed a valid email to reset the password and further actions of the system.
- Admin needed access to delete the owner.
- The owner needed his/her edit and delete the post renter profile.

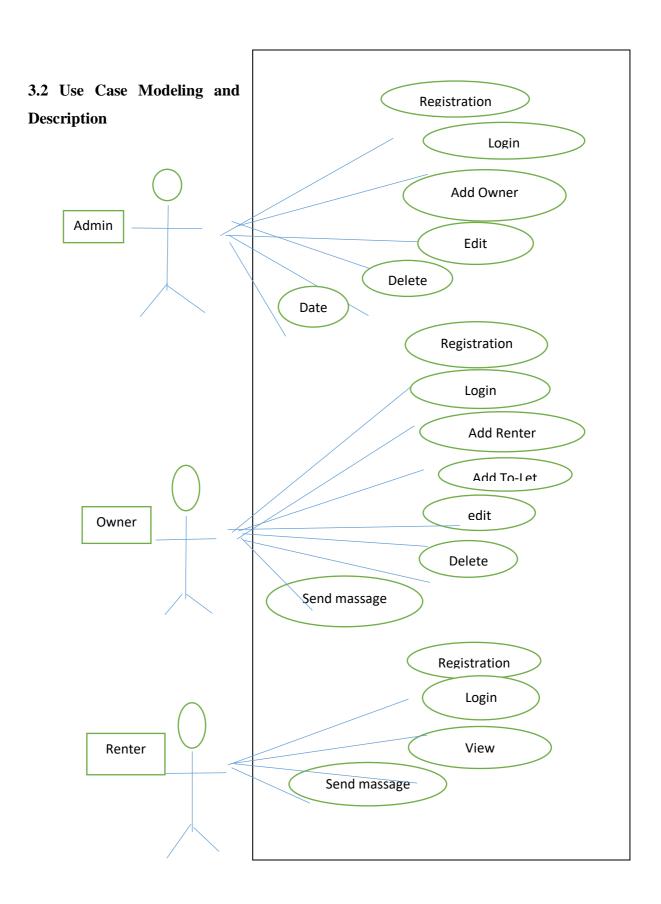

Figure 3.1: The full use case model of house rent system.

#### **3.3 Design Requirements**

- This system will contain three types of users like Admin, Owner, and Renter (Customer).
- Admin can add Owner.
- Owner and Customer will create an account.
- Owner and Renter send the message.
- Owner add, edit, delete of the renter id.
- The owner and user can view the payment history.
- Admin maintain all access.
- Everyone can view all To-Let.

#### **CHAPTER 4**

#### **DESIGN & IMPLEMENTATION**

In this chapter, I exhibit the design of our house rent management system. I also express the implementation of all the tools and technology to make this our system. Here is the given we have shown how we have tested our system after building it in the description.

#### 4.0 Front-end Design

Basically, front end worked on the presentation layer. It displayed to the user it is the only way to interact with our rent system. The front end is the most crucial part in web-based system development. The front end also is known as client-side area. The objective of designing a site make sure that when the users open up the site they can see the information in a format that is easy to read and contract. From Wikipedia, the free encyclopedia, Jump to navigation, search. Front-end web development, also known as client-side development is the practice of producing HTML, CSS, and JavaScript for a website or Web Application so that a user can see and interact with them directly. The developers create components and features that are indirectly accessed by a user through a front-end application or system. This is the way of interaction between the users and the servers. Front-end design is known as a client-side development. In the most aspect of software development, the most important part is to design the front-end. We created a simple front-end design for the users to co-operate with the software easily. Here are some front-end design is given below

#### 4.1 Home Page:

In this home page, there is a login menu bar. The whole website is fully responsive that means this can be viewed in many devices.

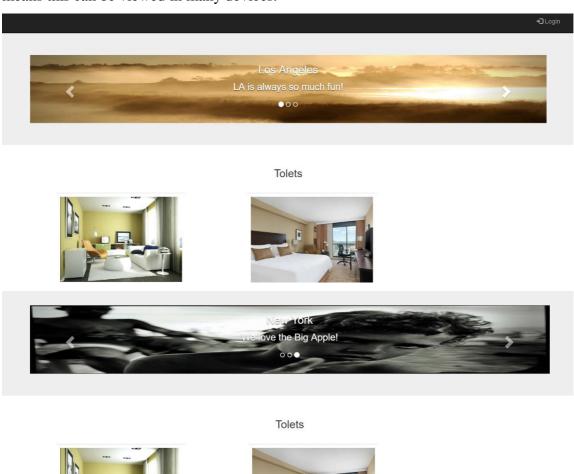

Figure 4.1: Home page in in desktop.

Become a front end web developer: -

- Learn HTML & CSS, JAVASCRIPT, JQUERY, and BOOTSTRAP.
- Build things. Playing around with UI elements is one thing.
- Read and Contract
- There are more to front-end development than building a website application.
- <sup>□</sup> Version control will save your life and make sure the all save information.
- Be the middleman.

#### **4.0.1 Login**

This is a login page of our site which contains all the basic format of a login page. A login use a user admin, & owner for visit this site.

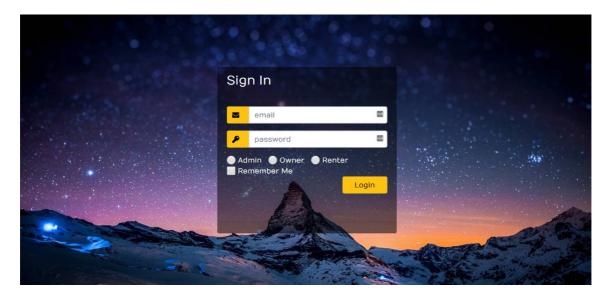

#### 4.0.2 CSS

CSS is the style sheet language (Cascading Style Sheets). It is used to describe the presentation of documentation written by HTML. Such as XHTML, SVG, etc. CSS describes how the element should be rendered on screen and also CSS is one of the core languages of the open web and measuring across web browser. [3]

#### 4.0.3 BOOTSTRAP

Bootstrap is a free and also open-source front-end web framework. It has HTML and CSS based design template for the forms, buttons, navigation, and another interface component. It is also known as JavaScript extensions. Unlike many earlier web frameworks, it anxiety itself with front-end development only. [4]

#### 4.0.4 JAVASCRIPT

JavaScript is a high-level explain programming language that conform to the ECMAScript specification. It is a programming language that is separate as dynamic, weakly typed, prototype based and multi paradigm. The syntax of JavaScript is the set of rules and also define a correctly structured JavaScript program. [5]

#### **4.0.5 JQUERY**

JQuery is a JavaScript library which designed to simplify HTML DOM tree traversal and also manipulation, such as handling, CSS animation, and Ajax, etc. It's free, open-source software using the accepted MIT License. Web analysis indicates that it is the most broadly deployed JavaScript library by a large margin [6]

- JQuery is a little, quick JavaScript library.
- JQuery is period autonomic.
- JQuery mark "compose less accomplish more".

Here is the following critical of JQuery:

- HTML control
- DOM control
- DOM element selection
- CSS control
- HTML purpose techniques
- Extensibility through modules
- AJAX
- HTML event methods
- JSON Parsing

#### 4.1 Back-end Design

The logical part of software occur in the back-end. It is the most crucial part of a Software. The whole system depends on it. Basically back-end refers server side. In back-end. There are many multiplier consists like the scripting languages or the server side language, Automated framework, database management, security, authentication, authorization, data Parsing, data validating, data backups as wall. We developed "House rent management system" using Raw PHP and also use codeigniter framework, in here all the rational thing and the hosting site provide us the MySQL database for saving the data information and the work flow of the software.

#### 4.1.1 Admin and Owner Dashboard:

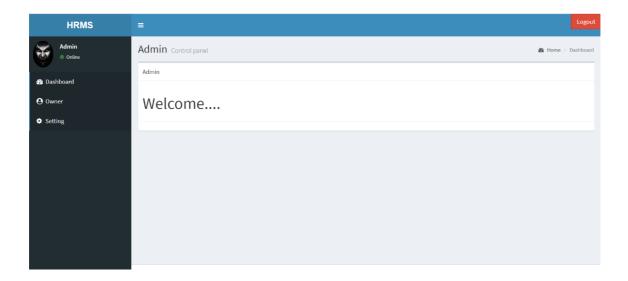

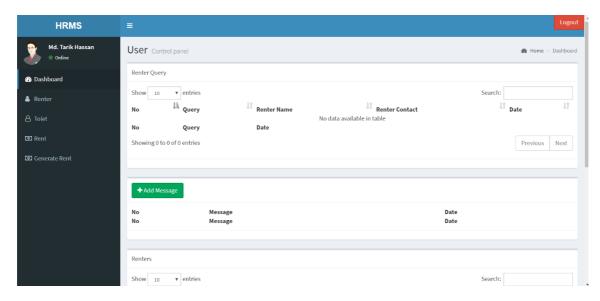

Figure 4.1: admin and owner dashboard

Here are the some become a back end web developer:

- Learn PHP and become good at it.
- XAMPP You must be better knowledge on the database.

#### 4.1.1 PHP

PHP is a general purpose programming language originally designed for web development. PHP is an acronym for "PHP: Hypertext Preprocessor". PHP is a extensively take advantage of, open source scripting language. It is performs framework capacities, from records on a system it can make, open, read, form, and also close them. It can deal with structures, i.e. assemble information from records and also spare information to a document. PHP can encode information. [7]

#### **4.1.2 XAMPP**

XAMPP is a free and open-source web server solution stack. Mainly of the apache HTTP server, MariaDB database, and interpreters for scripts written in the PHP programming languages. XAMPP is a very easy to install and apache distribution for Linux, Windows, and Mac OS X etc. [8]

#### 4.2 Interaction Design and UX

In this part, we designed this web application using the bootstrap framework and font awesome. Those two helps us to design the best ocular for the users and it is also reactionary in many formats. The process of prolonging user gratification with a product by improving the usability, accessibility, and enjoyment provided in the interaction with the product. Designers focus on creating engaging web interfaces with logical and thought out behaviors and actions. The successful interactive design uses technology and principles of good communication to create desired user experiences. [9]

#### **4.3 Implementation Requirements**

- The design needed to implement in the web programming language raw PHP.
- Preferred Database is MySQL.
- Hosting platform should be Linux based server.
- Schedule learned backup from the server (source code and Database).
- Failed log in needed to store in the database.
- SQL injection needed to protect with string fleeing.
- Form validation needed using java-script before server-side validation.
- Cross-site scripting needed to verify.
- Unauthorized attach needed to prevent with maximum attach limit.
- Invalid data input should display an error message.
- For specific design JQuery needed to be perfect.
- In the front end and also design bootstrap framework is needed.
- For visual aspect, different types of fonts and icons are collected from Google font and font awesome.

#### **CHAPTER 5**

#### IMPLEMENTATION AND TESTING

#### 5.0 Implementation of Database

Because of using Raw PHP and MySQL we made the migration table which describes the contents' attribute and the data types. Since the MySQL, the model controller the database. So there is no direct SQL query needed to perform actions. In the model, the data can be checked whether the user has the permission to input the data directly in the database. We used PHP my admin for DBMS. There are some tables in our DBMS which are

**Users Registration Table**: Information's such as full name, email, password, mobile, and status like Owner and renter, admin are saved in this table.

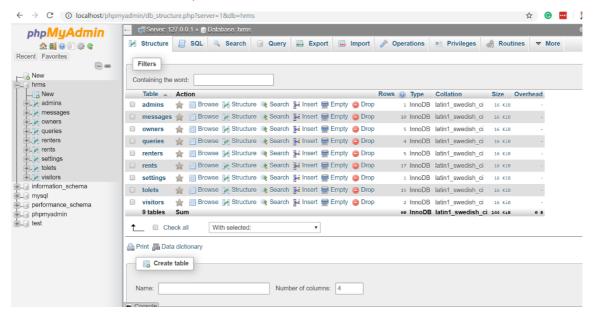

Figure 5.1: Database

**Massages Table:** Information such as message type, Id, by, creates at, the status which that owner and also user is saved.

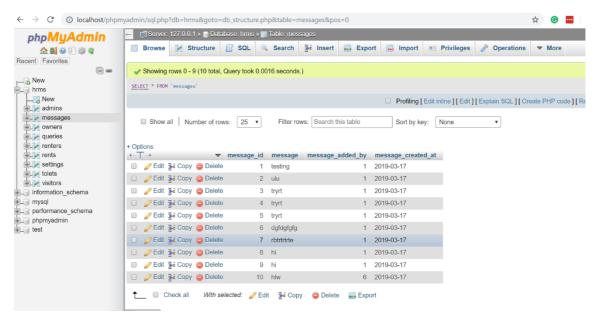

Figure 5.2: Database

**To-Lets Table:** Information such as To-Let type, Id, Description, rent, status. The status which that owner is saved.

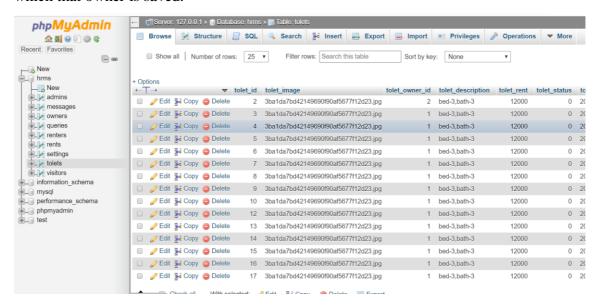

Figure 5.3: Database

**Visitors Table:** Information such as Visitor type, name, contact number, NID the status which that owner is saved.

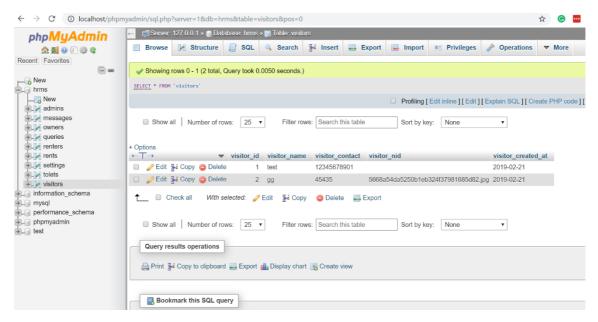

Figure 5.4: Database

#### **5.1 Implementation of Front-end Design**

It's very challenging to make a simple UI design for the users, we try make as simple as Possible. At present, there are many devices like smart mobile, tablets, desktop, laptop and 4k desktop Etc. We make our website responsive so that user can visit from different devices with a marginal scale of the website and easily interact. We make interface correlative and standard with the help of HTML, CSS, JavaScript and JQuery technologies.

Here is the given some Implementation of front end design

- There will be three types of users like Admin, Owner and Renter.
- Every type of the user must be registered by filling up the required information fields.
- Owner can login using their registered email and password.
- User can login using their registered email and password.
- For updating user profile, user must enter the email and also password for the security purpose.

#### **5.2 Implementation of Interactions**

Here to make our system (House rent management system) we have implemented responsive UI for better user experience. In the cases make things easy we use the icon, text link, and button. The system design of our web software is user-friendly. Both admin and Owner and also renter will need to create a profile for access.

#### **5.3 Testing Implementation**

Testing implementation is the process of testing the upcoming implementation of a system, where tester or system architect will see cases and specification, is it implementable or have limitations.

| Test Case | Input        | Expected     | Obtained     | Pass/Fail | Test On   |
|-----------|--------------|--------------|--------------|-----------|-----------|
|           |              | Outcome      | Outcome      |           |           |
| Login     | Login        | Successfully | Successfully | Pass      | 5-10-2018 |
|           | email,       | Login        | Login        |           |           |
|           | password     |              |              |           |           |
|           | via          |              |              |           |           |
| Password  | Incorrect    | Warning the  | Show         | Pass      | 5-10-2018 |
|           | password     | incorrect    | Warning      |           |           |
|           |              | password or  |              |           |           |
|           |              | field empty  |              |           |           |
| Setting   | Edit, update | Show and     | Show and     | Pass      | 6-10-2018 |
|           | delete       | update       | update all   |           |           |
|           |              | profile      | system       |           |           |
|           |              | information  | successfully |           |           |
| To-Lets   | Add To-      | Show Add     | Show and     | Pass      | 2-13-2019 |
|           | Lets         | Successfully | to-lets add  |           |           |
|           |              |              | succesfully  |           |           |

#### 5.3.1 Database Server and Administration Tools

The database server qualify the fabric to store and restore information that will be take advantage of by the framework. The organization instrument qualify the database organization to roll out reinforcements or any important benefit to the site's database. One of our list is to diminish the expense of the framework. For this cause, we choice XAMPP server for our database needs. It is picked in light of the fact that it is a credit and highly well-known open source database framework that is accessible free for accuse and happens to a large number of valued organization instruments. [10]

#### 5.3.2 Web Server:

The web server is server software or hardware devoted to running said software that can satisfy World Wide Web client requests. The web server can, in general, contain one or more websites. A web server method incoming network requests over HTTP and several other related protocols. [11]

#### **5.3.3 PHP Server:**

This web server was designed to aid application development. It may also be useful for testing purposes or for application decision that are run in qualified conditions. It is not meant to be a full-featured web server. It should not be used on a public network. The PHP server enables the host PC's program to execute PHP code and view PHP website pages. [12]

#### 5.3.4 FTP Server:

The FTP server qualify registers to be exchanged to the simplify PC server take advantage of the document interchange convention. This should be possible by means of the web, which permission the web based business site's documents to be refreshed from any area that has a web fraternity. The freeware war FTP FileZilla was to achieve the assignment of setting up a fully useful FTP site. The FTP webpage permitted the advance and testing of the site to be done from various area. The War RTP FileZilla go together a broad security highlight that surety that just approved clients access the site's documents. Validation is finished utilizing a username and secret word. The FTP FileZilla is accessible at. [13]

#### **5.4 Test Results and Reports**

This Test Report is needed to gleam testing results in a formal way, which gives an opportunity to estimate testing results quickly and also very faster. It is a document that bureau data acquired from an amends test in an organized manner, describes the environmental or operating conditions, and also shows the comparison of test results with test objectives. The test report is very significant and it is needed to know that the system is ready. It is a document that records data obtained from an evaluation experiment. We need to run through many types of testing.

#### There are some type of testing

- Functionality Test
- Regression Testing
- Security Testing
- Performance Test
- Scalability Test
- Usability
- System interoperability Localization
- Disaster recovery Installation

#### Here is the some benefits of testing.

- Good Quality of application.
- The system is easier to use in the system.
- The application is more smoothly accepted by users. Easy to use for new owner and users.
- Best UI for interaction.

#### 5.4.1 Home page of this system

Fig 1.5 shows that this is the home page for our web house rent management system. Owner and renter can easily access and selected his/her profile.

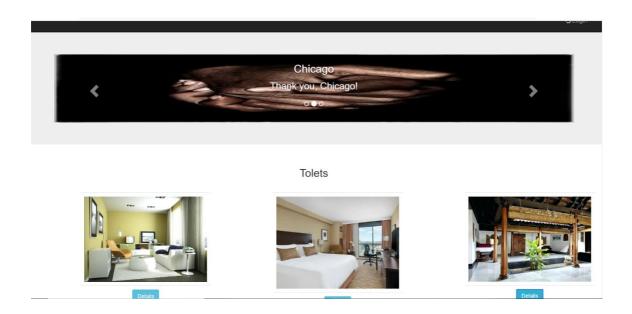

Figure 5.1: Home page

#### 5.4.2 Owner part

Figure 5.2 Owner can easily login and add to-lets, chart with renter, and view payment history of this house rent management system.

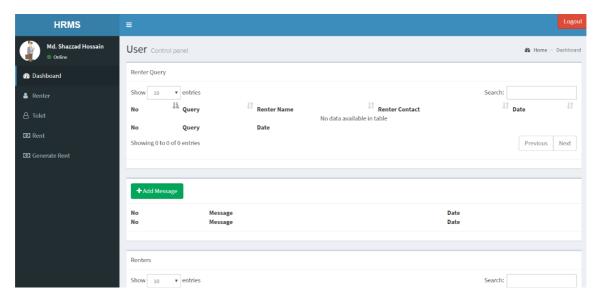

Figure 5.2: Owner part

#### 5.4.3 Renter Part

Figure 5.3 Renter can easily login using email and password and, chart with owner, and send payment and also view the history in the system.

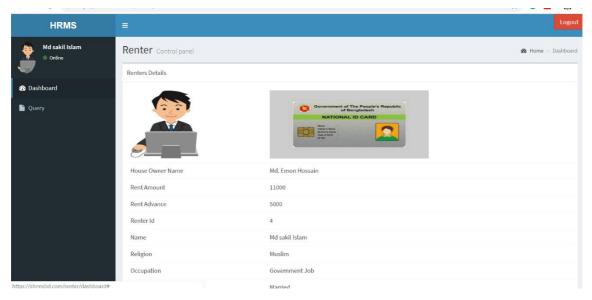

Figure 5.3: Renter part

#### 5.4.4 Admin Part

Figure 5.4 Renter can easily login with email and password and add owner, and fix the payment date of this house rent management system.

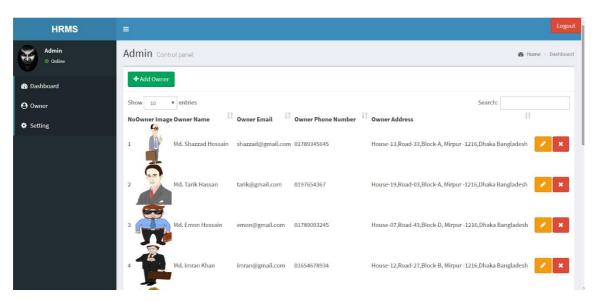

Figure 5.4: Admin Part

#### **5.4.5 Footer**

Figure 5.5 shows Last part of the system is footer. Here is the given below screenshot of this part

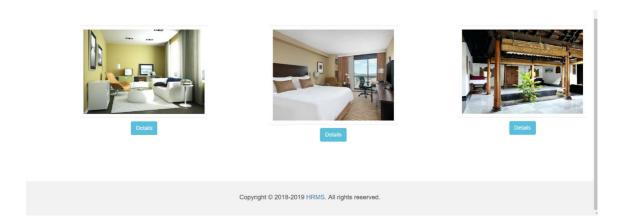

Figure 5.5: Footer

#### 5.4.6 Header

Figure 5.6 shows Last part of the system is header. Here is the given below screenshot of this part

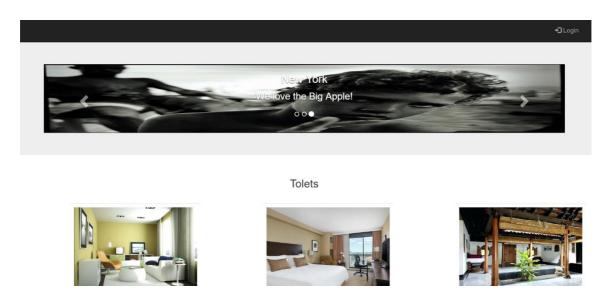

#### **CHAPTER 6**

#### CONCLUSION AND FUTURE SCOPE

This is the last chapter. In this part, we situation about our like and end. Here we experiment the posterior breadth and how it could have been something more.

#### 6.0 Discussion and Conclusion

Finally, we have finished our task the online house rent management system. It was the interest of time to make a house rent management system in our country. The system will build up communication between Owner and renter through Admin. It will help both the owner and the renter to give and take a rental. It will save time and reduce paperwork. No chance of losing any sort of data during the transaction. The system will have come with more upgrades and the new feature in future. It will be more upgraded with its web interface layout. This undertaking can be utilized numerous instructive foundations for dealing with all understudies and this framework can be more helpful. It keeps up to the majority of the clients of this frameworks.

#### **6.1 Scope for Further Developments**

This system has a lot of future chance to make it more users friendly. Some future Scopes are discussed in the below. The house rent management system like the client, must internet can be connected to get facilities of this system.

- Create Android and iOS Apps of the rent system.
- Try to create live chat system.
- Update payment System with SSL
- Now, this system is working for only Dhaka city. In future development, our system will be work anywhere in Bangladesh.

- In the future, we intend to implement an artificial intelligence which will put the feedback automatically in the future.
- Make sure that can submit an individual post within a time frame.
- We will implement a notification system.
- The System features will be upgraded day by day for its better use.
- The System will implement new UI if needed for good looks.

#### **APPENDIX**

#### Appendices A

**Projection Reflection:** From Summer-2018 semester we started our journey to make a House rent management system for the user. We followed the project for improvement to implement and monitor our invention and were able to reach our aim. The students can communicate easily from anywhere and it will save valuable times as well. We followed the model to implement and monitor our system, with the all hard work and spending a lot of time finally I were able to reach my goal at last.

The project "online house rent management system" will be very helpful for both owners and renter to communicate and also easy to use. The user will be more facilities for the need to take rent or give rent. The user will take a proper information of he/she want for rent. They will be able to perform the task in contact each other and solved the rental problem with good relationship and good understanding for future.

So we believe that my "Online House Rent management System" will be a positive and effective and helpful Thing for both the owners and the renter. And I will be continuously upgrading our system as.

#### Appendices B

#### **Combination and Acronyms**

HTML: Hypertext Markup Language.

PC: Personal Computer.

CSS: Cascading Style Sheets.

PHP: Hypertext Preprocessor.

Framework: CodeIgniter PHP

VI: Visual Instrument.

DOM: Document Object Model.

AJAX: Asynchronous JavaScript and XML.

JSON: JavaScript Object Notation.

XAMPP: Cross-Platform (X), Apache (A), MySQL (M), PHP (P) and Perl (P).

UX: User Experience.

SDLC: The systems development life cycle.

RTP: Real-time Transport Protocol.

FTP: File Transfer Protocol

DBMS: Database Management System.

#### REFERENCES

- [1] Learn about Use Case Modeling and Description, Available at

Last accessed on 3-1-2019 at 10:00Am.

- [2] Learn about HTML, Available at https://developer.mozilla.org/en-US/docs/Learn/HTML >>, Last accessed
- on 03-10-2019 at 11:00am.
- $\hbox{[3] Learn about CSS, Available at $<<$ https://developer.mozilla.org/en-US/docs/Web/CSS $>>,$ Last accessed $<<$ https://developer.mozilla.org/en-US/docs/Web/CSS $>>,$ Last accessed $$
- on 03-10-2019 at 12:10pm.
- [4] Learn about BOOTSRAP, Available at << https://en.wikipedia.org/wiki/Bootstrap\_(frontend framework) >>, Last accessed
- on 03-11-2019 at 09:00am.
- [5] Learn about JAVASCRIPT, Available at << https://developer.mozilla.org/en-US/docs/Web/JavaScript />>, Last accessed
- on 03-11-2019 at 10:00am.
- [6] Learn about JQUERY, Available at << https://en.wikipedia.org/wiki/JQuery >>, Last accessed on 03-12-2019 at 9:00pm.
- [7] Learn about PHP, Available at << https://en.wikipedia.org/wiki/PHP >>, Last accessed on 03-14-2019 at 10:00pm.
- [8] Learn about XAMPP, Available at << https://en.wikipedia.org/wiki/XAMPP >>, Last accessed on 03-15-2019 at 07:00pm.
- [9] Learn about Interaction Design and UX, Available at << https://www.interaction-design.org/literature/topics/interaction-design >>, Last accessed
- on 03-16-2019 at 10:00am.
- [10] Learn about Database Server and Administration Tools, Available at
- <<a href="https://en.wikipedia.org/wiki/XAMPP">>>, Last accessed on 03-17-2019 at 02:00pm.">Description://en.wikipedia.org/wiki/XAMPP</a>>>, Last accessed on 03-17-2019 at 02:00pm.
- [11] Learn about Web Server, Available at << https://en.wikipedia.org/wiki/XAMPP>>, Last accessed on 03-18-2019 at 11:00am.
- [12] Learn about PHP Server, Available at << http://php.net/>>, Last accessed on 03-19-2019 at 10:00pm.
- [13] Learn about FTP Server, Available at << https://htmlcolorcodes.com/ >>, Last accessed on 03-20-2019 at 11:00pm.

|       | 2% 11% 0% 20 ARITY INDEX INTERNET SOURCES PUBLICATIONS STUD           | )%<br>ENT PAPER |
|-------|-----------------------------------------------------------------------|-----------------|
| PRIMA | RY SOURCES                                                            |                 |
| 1     | Submitted to Daffodil International University Student Paper          | (               |
| 2     | Submitted to College of North West London,<br>London<br>Student Paper | 4               |
| 3     | en.wikipedia.org                                                      | 2               |
| 4     | uk3.php.net Internet Source                                           | •               |
| 5     | www.assentcompliance.com Internet Source                              | •               |
| 6     | webitcloud.net Internet Source                                        | ,               |
| 7     | Submitted to North West University Student Paper                      | •               |
| 8     | Submitted to NCC Education Student Paper                              | •               |
| 9     | designmodo.com                                                        |                 |

|    | Internet Source                                                              | 1%  |
|----|------------------------------------------------------------------------------|-----|
| 10 | Submitted to American Intercontinental University Online Student Paper       | 1%  |
| 11 | ritain2020s.blogspot.pt Internet Source                                      | <1% |
| 12 | Submitted to Blackpool and The Fylde College,<br>Lancashire<br>Student Paper | <1% |
| 13 | samwestaway.github.io                                                        | <1% |
| 14 | Submitted to University of Lincoln Student Paper                             | <1% |
| 15 | Submitted to University of Greenwich Student Paper                           | <1% |
| 16 | Submitted to University of Mauritius Student Paper                           | <1% |
| 17 | Submitted to The University of Buckingham Student Paper                      | <1% |
| 18 | Submitted to University of the West Indies Student Paper                     | <1% |
| 19 | Submitted to University of Bradford Student Paper                            | <1% |
|    |                                                                              |     |

| www.exmedia.me                                             |    |
|------------------------------------------------------------|----|
| 20 Internet Source                                         | <1 |
| 21 www.finance-option.com Internet Source                  | <1 |
| 22 www.edcom.cz Internet Source                            | <1 |
| Submitted to Universiti Sains Islam Malaysia Student Paper | <1 |
| 24 www.virtualians.net Internet Source                     | <1 |
|                                                            |    |
|                                                            |    |
| Exclude quotes On Exclude matches Off                      |    |
| Exclude bibliography On                                    |    |
|                                                            |    |
|                                                            |    |
|                                                            |    |
|                                                            |    |
|                                                            |    |
|                                                            |    |
|                                                            |    |
| ,                                                          |    |
|                                                            |    |
|                                                            |    |
|                                                            |    |